# **KL-780**

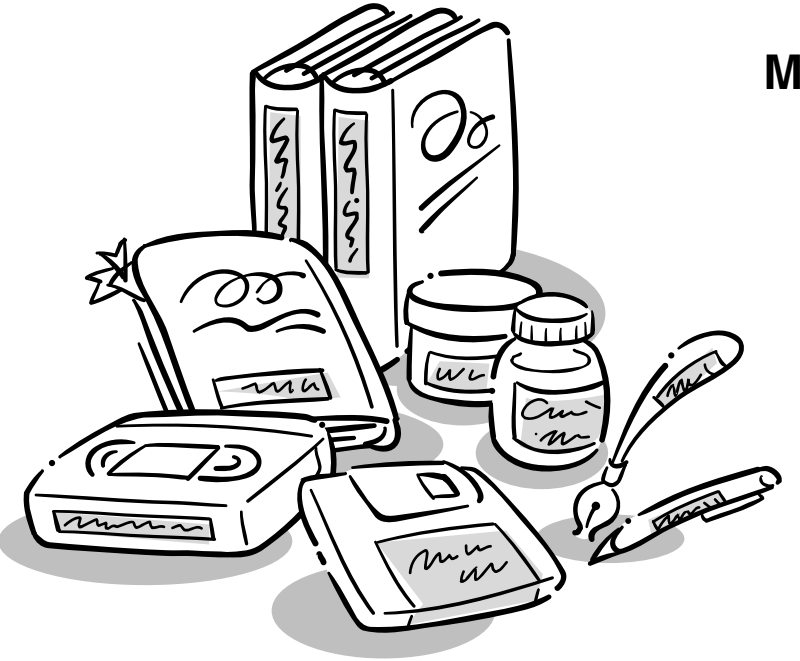

**Mode d'emploi**

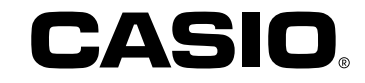

### **Précautions importantes de sécurité**

Veuillez tenir compte des précautions de sécurité suivantes avant la première utilisation de l'imprimante d'étiquettes. Conservez ces précautions et ces instructions de fonctionnement pour les consulter, le cas échéant.

### **A propos des symboles des précautions**

Les symboles suivants sont utilisés dans le présent manuel et sur l'appareil proprement dit afin d'attirer l'attention sur les risques de blessures de personnes et de dégâts matériels.

### **Avertissement**

Ce symbole signale un point, pouvant entraîner la mort ou des blessures sérieuses s'il est ignoré.

### **Attention**

Ce symbole signale un point, pouvant entraîner des blessures ou des dégâts matériels sérieux, s'il est ignoré.

### **Exemples**

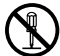

Un cercle indique quelque chose à ne pas faire. Par exemple, ce symbole indique qu'il ne faut pas démonter quelque chose.

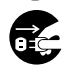

Un cercle noir indique quelque chose à faire. Par exemple, ce symbole indique qu'il faut débrancher un appareil.

## **Avertissement**

### **Alimentation et tension du secteur**

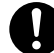

• Utilisez uniquement une source de courant dont la sortie correspond aux valeurs indiquées sur la plaque signalétique sous l'étiqueteuse. Evitez de brancher trop d'appareils sur le même cordon-rallonge. Une tension inappropriée et une surcharge d'une prise secteur provoquent un risque d'incendie et d'électrocution.

#### **Défaillance sérieuse**

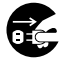

• Un emploi continu de l'appareil alors qu'il produit de la fumée ou une odeur étrange présente un danger d'électrocution. Mettez immédiatement l'appareil hors tension. Confiez l'intervention au concessionnaire original.

### **Adaptateur secteur**

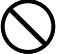

• Veillez à ce que le cordon d'alimentation ne soit pas endommagé, brisé, modifié, plié excessivement, tordu ou tiré. Ne placez pas d'objets pesants sur le cordon secteur et ne l'exposez pas directement à la chaleur. Un cordon secteur endommagé présente un risque d'incendie et d'électrocution.

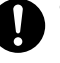

- Utilisez uniquement l'adaptateur secteur spécifié pour cet appareil (en option AD-A95100). L'emploi d'un autre adaptateur secteur présente un risque d'incendie et d'électrocution.
- Si le cordon d'alimentation est fortement endommagé (fils internes coupés ou dénudés), demandez au concessionnaire original de le réparer. L'emploi d'un cordon secteur endommagé présente un risque d'incendie et d'électrocution.

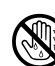

• Ne touchez jamais l'adaptateur secteur avec des mains mouillées car vous vous exposeriez à une électrocution.

### **N'essayez jamais de démonter l'appareil**

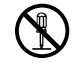

- N'essayez jamais de démonter ou de modifier l'appareil de quelque facon que ce soit, car vous vous exposeriez à un risque d'électrocution, de brûlure ou d'autres blessures.
- Ne jamais enlever le couvercle de l'appareil. L'exposition à la haute tension des composants peut créer un risque d'électrocution.

#### **Emballage**

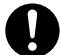

• Conservez le sachet d'emballage en plastique de l'appareil hors de portée des petits enfants, car ils présentent un risque d'asphyxie.

#### **Eviter les chutes**

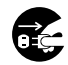

• Si l'appareil est endommagé par suite d'une chute, débranchez immédiatement son cordon d'alimentation au niveau de la prise secteur et confiez toute intervention éventuelle au concessionnaire original. L'emploi d'un appareil endommagé présente un risque d'incendie et d'électrocution.

### **Piles**

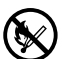

• Ne rechargez jamais les piles, ne les démontez pas et évitez qu'elles ne soient en court-circuit. N'exposez jamais des piles à de la chaleur et ne les éliminez pas par le feu.

#### **Couteau de bande**

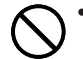

• Afin d'éviter toute coupure ou blessure, ne jamais toucher le couteau de bande quand il fonctionne.

### **Boîtes pour four à micro-ondes**

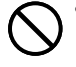

• Ne jamais coller d'étiquettes sur les boîtes utilisées pour faire chauffer de la nourriture dans un four à micro-ondes. Les étiquettes contiennent du métal qui peut produire des étincelles et causer des brûlures lorsqu'il est chauffé dans un four à micro-ondes. La boîte sur laquelle l'étiquette est collée peut aussi se déformer.

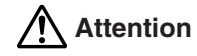

#### **Adaptateur secteur**

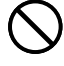

• Ne laissez pas le cordon d'alimentation près d'un feu ou d'une autre source de chaleur intense, car son isolation pourrait fondre, ce qui présenterait un danger d'incendie et d'électrocution.

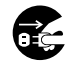

• Lors du débranchement du cordon d'alimentation, saisissez-le par sa fiche et ne tirez jamais sur le cordon proprement dit; il pourrait être endommagé, ce qui présenterait un danger d'incendie et d'électrocution.

Ne laissez jamais l'appareil sans surveillance pendant longtemps: veillez à le débrancher au niveau de sa prise secteur.

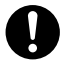

Æ

• Au moins une fois par an débranchez l'adaptateur secteur de la prise électrique et nettoyez la surface autour des broches de la fiche. De la poussière peut s'accumuler autour des broches et créer un risque d'incendie.

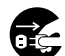

• Avant de déplacer l'appareil, prenez soin de le débrancher au niveau de la prise secteur. Le laisser branché pendant un déplacement pourrait endommager le cordon d'alimentation, ce qui présenterait un danger d'incendie et d'électrocution.

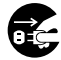

• Débranchez l'appareil au niveau de la prise secteur avant de le nettoyer.

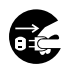

• Après avoir fini d'employer l'appareil, mettez-le hors tension par son interrupteur d'alimentation et débranchez-le ensuite au niveau de sa prise secteur.

#### **Evitez les endroits instables**

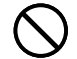

• Ne placez jamais l'appareil sur une surface instable ou une étagère élevée car, en tombant, il pourrait provoquer des blessures.

### **Eau et corps étrangers**

• Ne renversez jamais de café, jus de fruit, autres boissons ou vases de fleurs sur l'appareil, car un liquide pourrait créer un risque d'incendie et d'électrocution. Si un liquide a été renversé sur l'appareil, mettez immédiatement l'appareil hors tension. Confiez l'intervention au concessionnaire original.

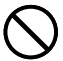

• Ne laissez jamais laisser des objets métalliques ou des matériaux combustibles pénétrer dans les orifices de ventilation de l'appareil. Ils pourraient créer un risque d'incendie et d'électrocution.

#### **Emplacement**

- Evitez de laisser l'appareil dans un endroit très humide et très poussiéreux, car ceci présenterait un risque d'incendie et d'électrocution.
- Evitez de laisser l'appareil sur une table de cuisine, près d'un humidificateur ou dans un endroit où il serait en présence de vapeurs graisseuses ou d'eau, car ceci présenterait un risque d'incendie et d'électrocution.
- Ne placez jamais d'objets pesants sur l'appareil, car en tombant, ils pourraient provoquer des blessures.

#### **Piles**

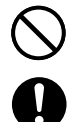

- Une utilisation inappropriée des piles peut provoquer une fuite de leur acide qui pourrait endommager des objets, voire occasionner des blessures.
- Assurez-vous que les faces plus (+) et moins (–) de chaque pile sont tournées dans le bons sens.

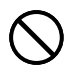

• Ne jamais insérer différents types de piles en même temps.

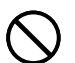

- Ne jamais insérer en même temps des piles neuves et des piles usées.
- Enlevez les piles si vous prévoyez de ne pas utiliser la KL-780 pendant un certain temps.

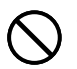

• Utilisez uniquement le type de pile prescrit dans ce manuel pour cette imprimante d'étiquettes.

#### **Mémoire**

• Conservez toujours des copies séparées des informations conservées dans la mémoire de cette imprimante, car elles pourraient être perdues par suite d'une défaillance, d'une réparation, d'une décharge de pile, etc.

#### **Mise en place et remplacement des piles**

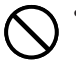

• Ne touchez pas les ressorts sous le couvercle du logement des piles avec les doigts pendant la mise en place ou le remplacement des piles. Les ressorts ont une partie aiguë et peuvent couper.

### **Introduction**

Félicitations pour l'achat de cette étiqueteuse CASIO KL-780. Cette étiqueteuse CASIO permet d'imprimer des étiquettes autocollantes pour une grande variété d'emploi, par exemples des étiquettes avec noms, des étiquettes pour cassettes, disquettes et classeurs et davantage.

Vous pouvez produire des étiquettes attrayantes et originales grâce aux caractéristiques suivantes :

- Formats de bandes variés (6 mm, 9 mm, 12 mm, 18 mm)
- Police de Linéales attrayante
- Effets de police de caractères (fond sombre, soulignement, encadrement)
- Styles de caractères (normal, avec contour, avec ombre, en relief)
- Divers symboles
- Mémorisation de texte
- Code barres
- Impression d'une image symétrique

Vous pouvez aussi utiliser les bandes avec des tampons vendus comme option pour créer vos propres cachets.

Toutes ces caractéristiques font de l'étiqueteuse CASIO l'outil parfait pour tous les types d'étiquetage !

### **Important!**

- Prenez contact avec un distributeur lorsqu'un entretien est nécessaire.
- Notez que le fabricant ne sera pas tenu responsable en cas de pertes ou de réclamations de tiers qui peuvent découler de l'utilisation de ce produit.
- Notez que le fabricant ne sera pas tenu responsable de dommages subis résultant d'une perte de données provoquée par un fonctionnement défectueux, une réparation ou une interruption de l'alimentation.
- Il incombe à l'utilisateur de garder des notes de sauvegarde de données importantes.
- Gardez ce manuel à portée de main pour référence future.

### **Sommaire**

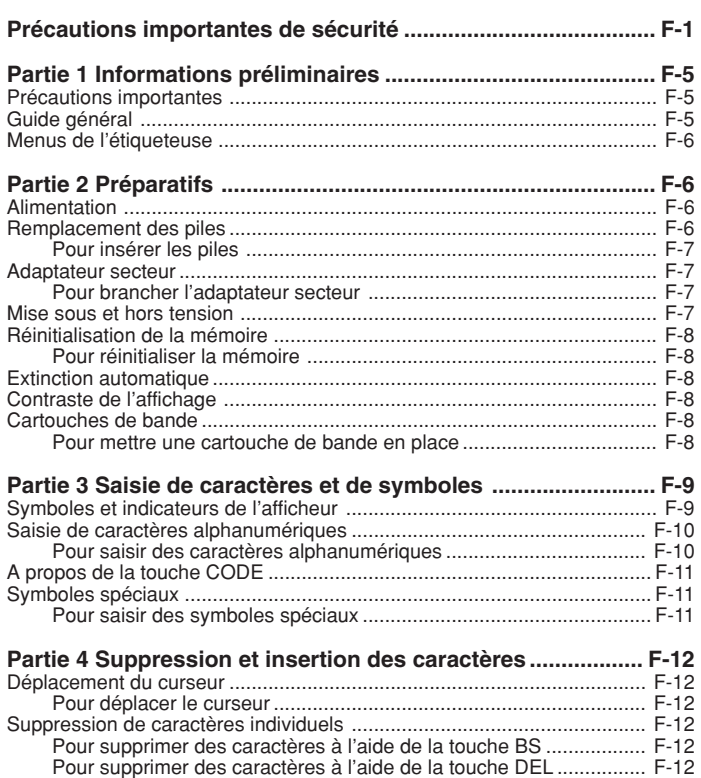

Vidage de l'afficheur .................................................................................. F-12 Pour vider l'afficheur ......................................................................... F-12 Edition de texte ......................................................................................... F-12 Pour insérer de nouveaux caractères ............................................... F-12 Pour remplacer les caractères existants par d'autres ....................... F-12

### **Partie 5 Taille des caractères, effets de texte et**

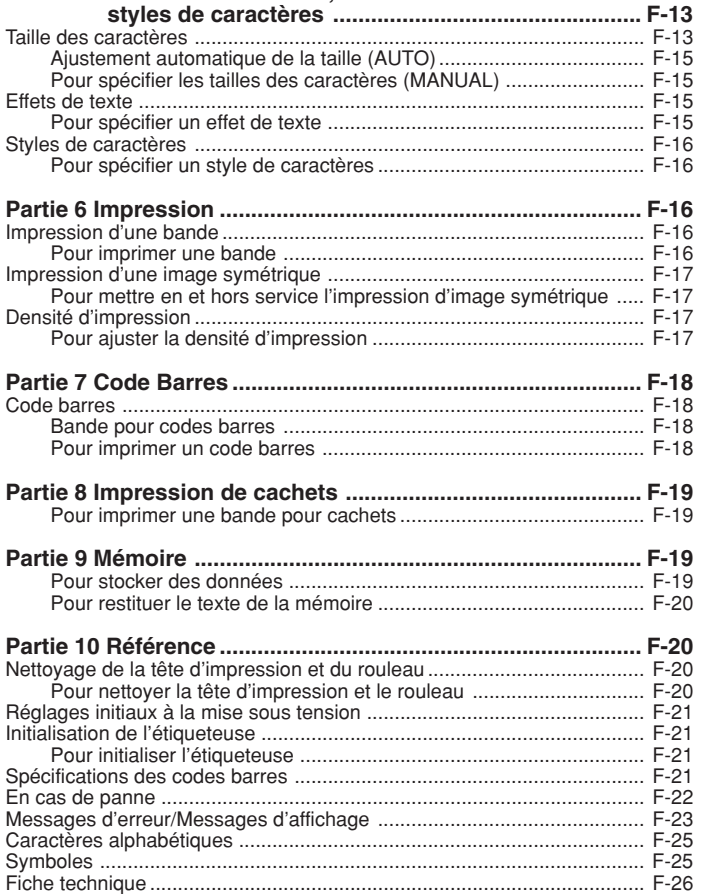

### **Partie 1 Informations préliminaires**

Cette partie du manuel vous fournit toutes les informations nécessaires pour tirer le meilleur parti de toutes les caractéristiques de l'étiqueteuse. Veuillez la lire avec attention la première fois que vous utilisez l'étiqueteuse.

### **Précautions importantes**

- Ne pas poser l'étiqueteuse à un endroit exposé à des températures extrêmes, à l'humidité et à la lumière directe du soleil. La plage de température recommandée va de 10°C à 35°C.
- Veillez à ne pas répandre de café, jus ou autres liquides sur l'étiqueteuse.
- Veillez à ce qu'aucune agrafe, épingle ou autre objet étranger ne pénètre dans la fente de sortie de la bande ou dans l'imprimante de l'étiqueteuse.
- Ne pas poser d'objets lourds sur l'étiqueteuse.
- Ne jamais essayer de démonter ou de réparer soi-même l'étiqueteuse.
- Veillez à ne pas laisser tomber l'étiqueteuse et à ne pas la soumettre à des chocs violents.
- Ne pas tirer sur la bande ni tenter de la faire rentrer dans l'étiqueteuse en forçant.
- Ne pas utiliser de benzine, diluant ni aucun autre liquide chimique volatil pour nettoyer l'extérieur de l'étiqueteuse. Utilisez un chiffon doux et sec ou légèrement imprégné d'une solution de détergent neutre et d'eau. Essorez le chiffon pour en extraire toute l'humidité.
- Une tête d'impression sale peut être à l'origine d'une impression maculée. Le cas échéant, nettoyez la tête d'impression avec un Coton-Tige imprégné d'alcool (page F-20).
- L'emploi de l'étiqueteuse près d'un poste de télévision ou de radio peut perturber la réception.

### **Guide général**

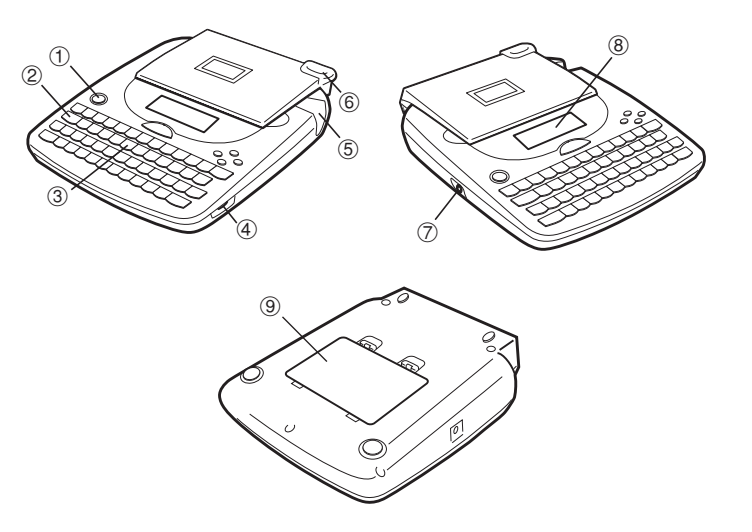

- 1 **Touche d'alimentation** Sert à mettre l'étiqueteuse sous et hors tension.
- 2 **Touche de fonction**
- 3 **Touches alphabétiques**
- 4 **Cadran de contraste**
- 5 **Sortie de la bande**
- 6 **Bouton de coupe-bande**
- 7 **Prise d'adaptateur secteur optionnel**
- 8 **Afficheur à cristaux liquides (LCD)**
- 9 **Logements des piles**

### **Menus de l'étiqueteuse**

Le fonctionnement de l'étiqueteuse a été simplifié au maximum, grâce à l'affichage de menus qui vous permettent de sélectionner les réglages nécessaires. Chaque menu est décrit en détail dans les paragraphes suivants de ce manuel, mais veuillez noter au préalable les points suivants au sujet des menus :

• L'option qui est soulignée dans un menu est celle qui est actuellement sélectionnée.

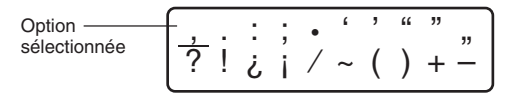

- Utilisez  $\textcircled{c}, \textcircled{c}, \textcircled{d}$  et  $\textcircled{c}$  pour déplacer le soulignement vers la gauche, la droite, le haut ou le bas et changer d'option.
- Appuyez sur **SET** pour valider l'option sélectionnée ou sur **ESC** pour sortir du menu affiché (et revenir au menu ou à l'écran précédent) sans rien sélectionner.
- Lorsque vous appuyez sur **SET** pour valider une option du menu, le menu suivant apparaît ou la fonction sélectionnée est exécutée, puis l'écran de saisie de texte initial réapparaît.

## **Partie 2 Préparatifs**

Cette partie du manuel vous indique comment insérer les piles et la cartouche de bande et comment effectuer les réglages de base de l'étiqueteuse.

#### **Important !**

• Veillez à lire ce paragraphe avant d'essayer d'utiliser l'étiqueteuse.

### **Alimentation**

L'étiqueteuse peut être alimentée par six piles alcalines de taille AA ou par l'adaptateur secteur proposé en option (AD-A95100).

### **Remplacement des piles**

Un témoin de faible charge des piles vous signale que les piles sont trop faibles pour que l'étiqueteuse fonctionne correctement. Le message "LOW BATTERY" apparaît sur l'afficheur si la charge des piles est trop faible pour effectuer les opérations suivantes.

- Mise sous tension de l'étiqueteuse
- Impression

Lorsque le message "LOW BATTERY" apparaît, appuyez sur **SET** pour le faire disparaître de l'afficheur. Il est encore possible d'effectuer certaines opérations mais toutes celles qui consomment une grande quantité d'énergie (par exemple l'impression) sont impossibles. Il est conseillé de remplacer les piles le plus vite possible ou de faire fonctionner l'étiqueteuse sur le courant secteur avec l'adaptateur secteur lorsque le message "LOW BATTERY" apparaît.

#### **Important !**

- Toutes les données en mémoire sont supprimées lorsque les piles sont vides ou lorsque vous remplacez les piles. Veillez à conserver des copies manuscrites de toutes vos données importantes.
- Les piles peuvent éclater ou fuir et endommager l'appareil si vous ne les utilisez pas correctement. Veuillez noter les points importants suivants.
- Veillez à orienter les pôles positifs (+) et négatifs (–) de chaque pile correctement.
- N'insérez jamais différents types de piles en même temps.
- Ne laissez jamais des piles vides dans l'étiqueteuse.
- Retirez les piles si vous prévoyez de ne pas utiliser l'étiqueteuse pendant un certain temps.
- Remplacez les piles en fonction de l'autonomie mentionnée sur le flanc de la pile.

#### **Avertissement !**

- N'insérez jamais des piles rechargées dans l'étiqueteuse.
- N'exposez pas les piles à la chaleur directe, ne les court-circuitez pas et ne les démontez pas.
- **Rangez les piles hors de portée des enfants en bas âge. En cas d'ingestion, consultez immédiatement un médecin.**
- Remplacez les piles en fonction de l'autonomie mentionnée sur le flanc de la pile.

### **Pour insérer les piles**

## **Attention**

• Ne touchez pas les ressorts sous le couvercle du logement des piles avec les doigts pendant la mise en place ou le remplacement des piles. Les ressorts ont une partie aiguë et peuvent couper.

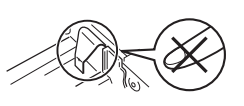

- 1. Mettez l'étiqueteuse hors tension.
- Si vous utilisez l'adaptateur secteur en option, débranchez-le de l'étiqueteuse.
- 2. Retournez l'étiqueteuse. Ouvrez le couvercle du logement des piles comme indiqué sur le dessin.

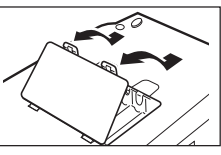

- 3. Insérez les piles dans le logement des piles.
- Veillez à utiliser des piles alcalines.
- Veillez à orienter correctement les pôles positifs  $(+)$  et  $(-)$  des piles.

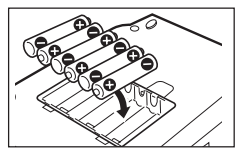

4. Remettez le couvercle du logement des piles.

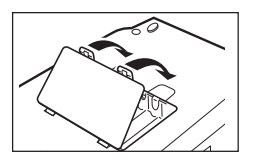

### **Adaptateur secteur**

Veuillez noter les précautions suivantes lorsque vous utilisez l'adaptateur secteur pour alimenter l'étiqueteuse, car elles sont importantes.

- Utilisez un adaptateur d'origine CASIO AD-A95100 ayant la même tension de fonctionnement que votre courant secteur local. Si vous utilisez un autre adaptateur, l'étiqueteuse risque d'être endommagée.
- N'oubliez pas de mettre l'étiqueteuse hors tension avant de brancher l'adaptateur. Ne mettez pas l'étiqueteuse sous tension tant que l'adaptateur <sup>n</sup>'est pas branché sur l'étiqueteuse et sur la prise secteur.
- Veillez à débrancher l'adaptateur secteur de la prise secteur lorsque vous <sup>n</sup>'utilisez pas l'étiqueteuse.

### **Pour brancher l'adaptateur secteur**

Branchez l'adaptateur secteur sur l'étiqueteuse comme indiqué sur l'illustration. Branchez l'autre extrémité sur une prise secteur ordinaire.

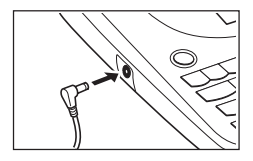

### **Mise sous et hors tension**

Appuyez sur **ON/OFF** pour mettre l'étiqueteuse sous et hors tension.

#### **Important !**

• La première fois que vous utilisez l'étiqueteuse, vous devrez d'abord la réinitialiser.

### **Réinitialisation de la mémoire**

Vous devez réinitialiser la mémoire de l'étiqueteuse la première fois que vous utilisez l'étiqueteuse, si vous ne l'avez pas utilisée pendant longtemps, si elle ne réagit pas à sa mise sous tension et après le remplacement des piles.

#### **Important !**

• La réinitialisation de la mémoire supprime toutes les données mémorisées.

### **Pour réinitialiser la mémoire**

- 1. Assurez-vous que l'étiqueteuse est hors tension.
- 2. Tout en tenant les touches **PRINT** et **ESC** enfoncées, appuyez sur **ON/OFF** pour mettre l'étiqueteuse sous tension.
- Ce message vous demande de confirmer ou non l'initialisation de l'étiqueteuse.

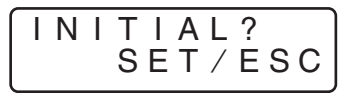

- 3. Relâchez les touches **PRINT**, **ESC** et **ON/OFF**.
- 4. Appuyez sur **SET** pour initialiser l'étiqueteuse ou sur **ESC** pour abandonner l'opération sans rien initialiser.
- Voir "Initialisation de l'étiqueteuse" à la page F-21 pour les réglages pas défaut de l'étiqueteuse après l'initialisation.

### **Extinction automatique**

Si vous n'effectuez aucune opération de touches pendant six minutes environ, l'étiqueteuse s'éteindra automatiquement. Pour la remettre sous tension, appuyez sur **ON/OFF**.

### **Contraste de l'affichage**

Tournez le cadran situé sur le côté de l'imprimante d'étiquettes pour ajuster le contraste de l'affichage.

### **Cartouches de bande**

Procédez de la façon suivante pour mettre une cartouche de bande dans l'étiqueteuse.

#### **Important !**

- Ne jamais essayer de rentrer la bande dans la cartouche. Une fois que la bande est hors de la cartouche, il n'est plus possible de la rembobiner. Si vous essayez de le faire, l'étiqueteuse risque de mal fonctionner.
- Les largeurs de bandes suivantes peuvent être utilisées sur cette étiqueteuse : 6 mm, 9 mm, 12 mm, 18 mm.

### **Pour mettre une cartouche de bande en place**

- 1. Assurez-vous que l'étiqueteuse est éteinte.
- 2. Ouvrez le couvercle.

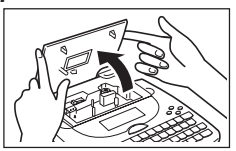

3. Retirez le carton d'arrêt de la nouvelle cartouche et vérifiez si la bande est prête à être utilisée.

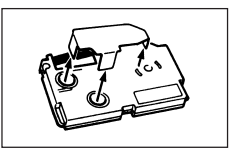

• Assurez-vous que la bande est sous le guide de bande et qu'elle n'est pas pliée ni tordue.

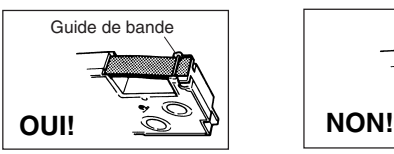

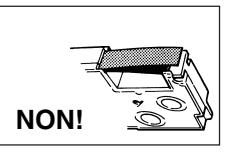

• Assurez-vous que la bande ne ressort pas trop du guide. Si c'est le cas, coupez-en un bout avec une paire de ciseaux.

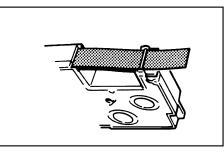

- 4. Utilisez un crayon ou un objet fin pour rembobiner le ruban encreur s'il est détendu, comme indiqué sur l'illustration. Notez que la bande ne bouge pas à ce moment.
- Si le ruban encreur est détendu lorsque vous insérez la cartouche dans l'étiqueteuse, il pourra se couper ou causer un problème.
- Veillez à rembobiner le ruban encreur dans le sens indiqué par la flèche (a) seulement.
- Tournez la bobine jusqu'à ce que l'autre bobine (b) se mette à tourner dans le sens indiqué par la flèche. C'est le signe que le ruban est bien tendu.
- 5. Poussez le verrou de la tête d'imprimante dans le sens de la flèche.
- S'il y a déjà une cartouche dans l'étiqueteuse, enlevez-la en la prenant des deux côtés avec le pouce et l'index et en la tirant vers le haut.
- 6. Insérez la cartouche de bande dans l'étiqueteuse en vous assurant que la bande et le ruban encreur passent bien entre la tête et le rouleau.
- 7. Remettez la tête d'impression dans sa position originale en la poussant dans le sens opposé de la flèche indiquée sur l'illustration de l'étape 5.
- 8. Fermez le couvercle.
- 9. Mettez l'étiqueteuse sous tension et appuyez sur **FUNC** puis sur **PRINT** (FEED) deux ou trois fois pour vous assurer que la bande sort sans problème.
- Si la bande ne sort pas normalement, éteignez l'étiqueteuse et recommencez depuis l'étape 1 ci-dessus.

#### **Précautions concernant le stockage des cartouches**

- Rangez vos cartouches dans un endroit qui n'est pas exposé à des températures extrêmes, à l'humidité et au soleil. La bande peut se décolorer.
- Lorsque vous rangez une cartouche, remettez le carton d'arrêt et insérez la cartouche dans son sachet de plastique et sa boîte originaux.

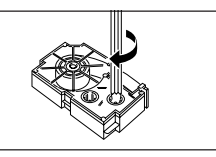

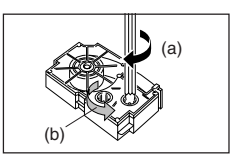

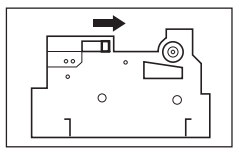

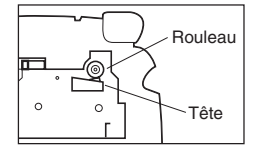

### **Partie 3 Saisie de caractères et de symboles**

Cette partie du manuel vous explique comment saisir des caractères. Pour faciliter les choses, nous appellerons caractères tout ce que vous saisissez. qu'il s'agisse d'une lettre, d'un nombre ou d'un symbole. Dans les explications suivantes, nous utiliserons les réglages par défaut, c'est-à-dire les réglages valides depuis l'écran initial qui apparaît à la mise sous tension.

Pour de plus amples informations sur les autres styles, effets et tailles de caractères, voir page F-13.

#### **Important !**

• Vous pouvez saisir 95 caractères au maximum par étiquette. Au-delà de ce nombre, il n'est plus possible de saisir d'autres caractères.

### **Symboles et indicateurs de l'afficheur**

Avant de saisir quoi que ce soit, vous devez d'abord vous familiariser avec les symboles et les indicateurs qui apparaissent sur l'afficheur de l'étiqueteuse.

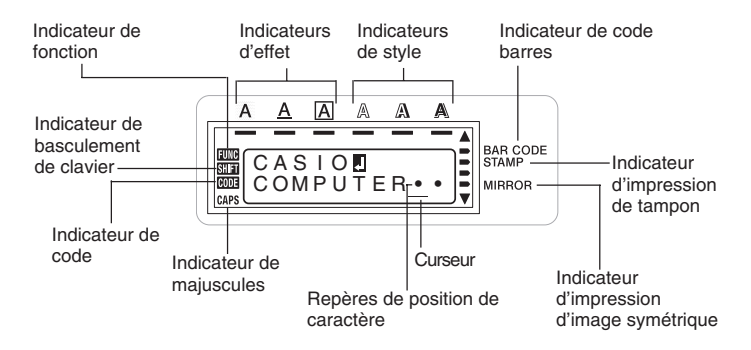

#### • **Indicateur de fonction**

Cet indicateur apparaît lorsque vous appuyez sur la touche **FUNC**. Lorsque cet indicateur est affiché, il suffit d'appuyer sur une touche pour exécuter la fonction indiquée au-dessus de la touche.

#### • **Indicateur de basculement de clavier**

Cet indicateur apparaît lorsque vous appuyez sur la touche **SHIFT**. Lorsque cet indicateur est affiché, le clavier bascule pour la saisie de caractères en majuscules. Les touches numériques servent à saisir les symboles marqués dans le coin supérieur droit des touches.

Lorsque l'indicateur de majuscules et l'indicateur de basculement de clavier sont tous deux affichés, le clavier est réglé pour la saisie de minuscules.

Le clavier revient automatiquement en position normale (et l'indicateur de basculement disparaît) dès que le caractère a été saisi.

#### • **Indicateur de code**

Cet indicateur apparaît lorsque vous appuyez sur la touche **CODE**. Lorsque cet indicateur est affiché, les touches numériques **1** à **0** servent à saisir les accents marqués au-dessus d'elles et les touches **U**, **O**, **P**, **A**, **S**, **J**, **K**, **L**, **Z**, **C** et **N** servent à saisir les caractères spéciaux indiqués dans leurs coins inférieurs droits.

Le clavier revient automatiquement en position normale (et l'indicateur de code disparaît) dès qu'un accent a été saisi.

#### • **Indicateur de majuscules**

Cet indicateur apparaît lorsque l'étiqueteuse est dans le mode majuscules. Dans ce mode, toutes les lettres sont en majuscules. Lorsque l'indicateur du mode majuscules n'est pas affiché, toutes les lettres sont imprimées en minuscules. L'étiqueteuse reste en mode majuscules jusqu'à ce que vous appuyiez une nouvelle fois sur la touche **CAPS**.

Lorsque l'indicateur de majuscules et l'indicateur de basculement de clavier sont tous deux affichés, le clavier est réglé pour la saisie de minuscules.

#### • **Indicateur de code barres**

Cet indicateur apparaît lorsque vous effectuez une opération pour imprimer des codes barres.

#### • **Indicateur d'impression de tampon**

Cet indicateur apparaît lorsque vous imprimez un tampon.

#### • **Indicateurs d'effet**

Ces indicateurs désignent l'effet de caractère actuellement utilisé. Vous pouvez choisir un fond sombre, le soulignement ou l'encadrement.

#### • **Indicateurs de style**

Ces indicateurs désignent le style de caractère actuellement utilisé. Vous pouvez sélectionner le style normal, avec contour, avec ombre et en relief.

### • **Indicateur d'impression d'image symétrique**

Cet indicateur apparaît lorsque l'étiqueteuse est réglée pour l'impression d'une image symétrique (miroir). L'impression est normale (sans image symétrique) lorsque l'indicateur n'est pas affiché.

#### • **Curseur**

Le curseur désigne la position de saisie du texte. Le caractère que vous saisissez apparaît à la position du curseur.

#### • **Repères de position de caractère**

Ces repères désignent l'endroit où apparaissent les caractères au moment où vous les saisissez. Cette partie de l'afficheur est toujours vide à la mise sous tension de l'étiqueteuse.

### **Saisie de caractères alphanumériques**

Le paragraphe suivant indique les opérations élémentaires pour la saisie de lettres et de nombres. Nous utiliserons les réglages par défaut pour imprimer les caractères suivants.

ABXYZ Computer Company 1234567890

#### **Remarque**

• Si vous maintenez la pression sur une touche, l'opération ou la saisie se répétera ou sera plus rapide jusqu'à ce que vous relâchiez la touche.

### **Pour saisir des caractères alphanumériques**

- 1. Mettez l'étiqueteuse sous tension.
- 2. Saisissez la première ligne de caractères.
- Pour saisir des majuscules, vous pouvez appuyer sur **SHIFT** ou **CAPS**. Avec **SHIFT**, il faut appuyer pour chaque caractère sur la touche, tandis qu'avec **CAPS** le clavier reste en majuscules jusqu'à ce que ce vous appuyiez une nouvelle fois sur **CAPS**.
- Appuyez sur **SPACE** pour créer des espaces.
- Si vous saisissez un mauvais caractère, appuyez sur **BS** pour le supprimer et recommencez. Voir page F-12 pour les détails sur l'édition de texte.
- 3. Lorsque vous avez atteint la fin d'une ligne de texte, appuyez sur *↓* pour marquer une nouvelle ligne.
- Le retour à la ligne est marqué sur l'afficheur par le symbole **J**. Ce symbole indique l'endroit où les lignes changent.
- Le nombre maximal de lignes dépend de la largeur de la bande en place dans l'étiqueteuse.

Largeur de bande Nombre de lignes maximale

- 6 mm ........................ 1
- 9 mm ........................ 1
- 12 mm ...................... 2
- 18 mm ...................... 3
- 4. Saisissez les caractères sur la seconde ligne.
- 5. Pour imprimer le texte saisi, appuyez sur **PRINT**. Pour les détails sur l'impression, voir page F-16.

### **A propos de la touche CODE**

La touche **CODE** permet de saisir la ponctuation nécessaire dans différentes langues. Les touches qui doivent être utilisées pour chaque caractère en plus de la touche **CODE** sont les suivantes.

#### ■ CAPS activée

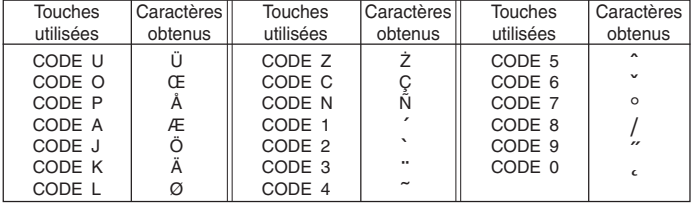

#### ■ CAPS désactivée

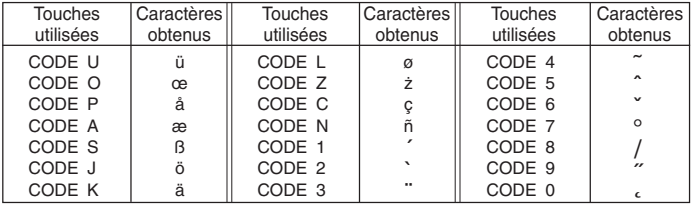

Exemple: Pour saisir á.

- 1. Appuyez sur **CODE**.
- 2. Appuyez sur **1**.
- 3. Appuyez sur **A**.

### **Symboles spéciaux**

Vous pouvez aussi accéder à un menu de symboles spéciaux en appuyant sur **SYMBOL**.

### **Pour saisir des symboles spéciaux**

- 1. Quand le curseur est à l'endroit où vous voulez saisir un symbole spécial, appuyez sur **FUNC** puis sur **7** (SYMBOL).
- Le symbole qui est souligné sur l'afficheur est celui qui est actuellement sélectionné.

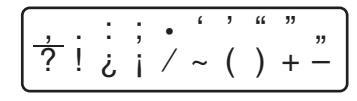

- 2. Utilisez les touches de curseur  $\textcircled{s}, \textcircled{s}$ ,  $\textcircled{s}$  et  $\textcircled{s}$  pour déplacer le soulignement jusqu'au symbole souhaité.
- Tous les symboles disponibles ne rentrent pas dans l'afficheur. Le menu défile lorsque vous appuyez sur les touches de curseur.
- 3. Après avoir souligné le symbole souhaité, appuyez sur **SET**.
- L'écran de saisie réapparaît avec le symbole sélectionné à l'endroit où se trouvait le curseur lorsque vous avez affiché la liste de symboles.

### **Partie 4 Suppression et insertion des caractères**

Cette partie vous indique tout ce qu'il faut savoir pour supprimer et modifier des caractères déjà saisis.

### **Déplacement du curseur**

Utilisez les touches de curseur pour déplacer le curseur sur l'afficheur et le positionner à l'endroit où vous voulez pour supprimer et éditer des caractères.

### **Pour déplacer le curseur**

- Appuyez sur  $\textcircled{x}$  pour déplacer le curseur vers la gauche et sur  $\textcircled{x}$  pour le déplacer vers la droite.
- Appuyez sur **FUNC** puis sur  $\odot$  pour positionner le curseur au début (extrême gauche) des caractères affichés.
- Appuyez sur **FUNC** puis sur  $\odot$  pour positionner le curseur à la fin (extrême droite) des caractères affichés.
- Si vous tenez la touche de curseur  $\textcircled{c}$  ou  $\textcircled{c}$  enfoncée, le curseur se déplacera plus rapidement.

### **Suppression de caractères individuels**

Vous pouvez supprimer des caractères individuels avec la touche **BS** ou la touche **DEL**. L'endroit où vous devez positionner le curseur est la seule différence entre ces deux touches.

### **Pour supprimer des caractères à l'aide de la touche BS**

Exemple : Pour remplacer le mot "CASSSIO" par "CASIO".

1. Utilisez  $\otimes$  et  $\otimes$  pour positionner le curseur sous "I".

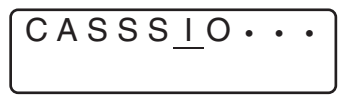

- 2. Appuyez deux fois sur **BS** pour supprimer les deux S à la gauche du curseur et décaler "IO" vers la gauche.
- 3. Appuyez sur **FUNC** puis sur  $\odot$  pour revenir à la fin des caractères et saisir d'autres caractères.

### **Pour supprimer des caractères à l'aide de la touche DEL**

Exemple: Pour remplacer le mot "commmputer" par "computer".

- 1. Utilisez  $\textcircled{c}$  et  $\textcircled{c}$  pour positionner le curseur sous le premier "m" (le plus à gauche).
- 2. Appuyez deux fois sur **DEL** pour supprimer les deux "m" à la position du curseur et décaler "mputer" vers la gauche.
- 3. Appuyez sur **FUNC** puis sur  $\odot$  pour revenir à la fin des caractères et saisir d'autres caractères.

### **Vidage de l'afficheur**

Procédez de la façon suivante pour dégager tout le texte de l'afficheur.

### **Pour vider l'afficheur**

Appuyez sur **FUNC** puis sur **DEL** (CLS).

A ce moment, le message "CLS OK? SET/ESC" apparaît sur l'afficheur pour que vous confirmiez cette opération. Appuyez sur **SET** pour vider l'afficheur ou sur **ESC** pour abandonner l'opération sans rien effacer.

### **Edition de texte**

Vous pouvez procéder de la façon suivante pour éditer du texte sur l'afficheur.

### **Pour insérer de nouveaux caractères**

Exemple: Pour remplacer "ABCDEF" par "ABCXYZDEF".

- 1. Lorsque le texte original est affiché, positionnez le curseur sous la lettre "D".
- 2. Saisissez les nouveaux caractères (XYZ).
- Au moment où vous saisissez les nouveaux caractères, ceux-ci sont insérés à la position du curseur. Un espace est créé pour les nouveaux caractères entre les caractères existants.

### **Pour remplacer les caractères existants par d'autres**

Exemple: Pour remplacer le texte "ABCDEF" par "XYZDEF".

- 1. Lorsque le texte original est affiché, utilisez la touche **BS** ou la touche **DEL** pour supprimer les caractères à changer (ABC).
- 2. Saisissez les nouveaux caractères (XYZ).

### **Partie 5 Taille des caractères, effets de texte et styles de caractères**

Cette partie du manuel explique comment régler la taille des caractères. Elle vous indique aussi comment appliquer des effets de texte, comme le soulignement, un fond sombre et un encadrement et comment sélectionner les styles de caractères, comme le style normal ou des caractères avec contour, ombre ou en relief.

### **Taille des caractères**

Il y a deux méthodes pour régler la taille des caractères : AUTO et MANUAL. Avec AUTO, la taille des caractères est automatiquement réglée en fonction de la taille de la bande utilisée et du nombre de lignes que vous imprimez. Avec MANUAL, vous pouvez régler manuellement la taille des caractères.

Le tableau suivant montre comment la taille des caractères est définie lorsque vous utilisez AUTO.

#### **Nombre de lignes/taille de la bande**

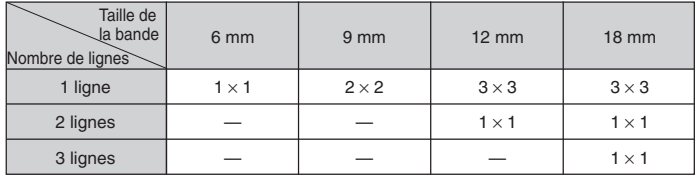

Le tableau suivant montre les 24 tailles de caractères disponibles avec le réglage MANUAL.

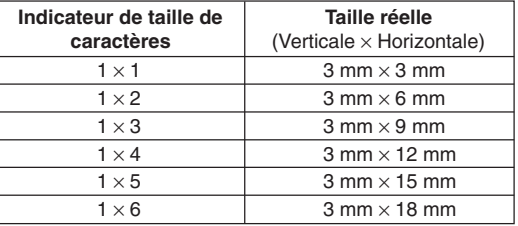

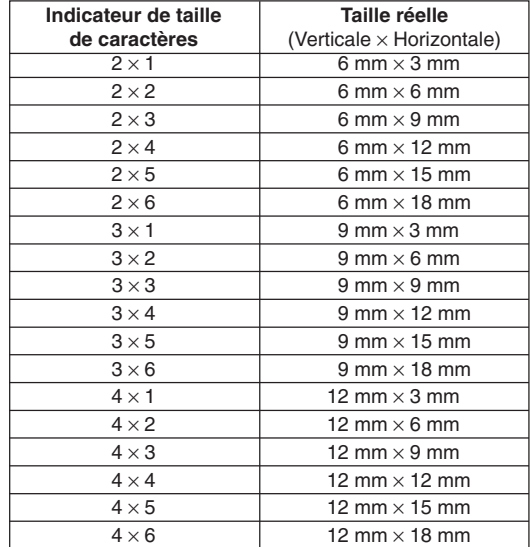

Les changements de taille de caractères s'appliquent au texte imprimé seulement. La taille du texte affiché ne change pas.

#### **Important !**

- La spécification d'une taille de caractères est valide pour tous les caractères affichés. Vous ne pouvez pas spécifier différentes tailles pour des caractères particuliers.
- La taille de caractères maximale que vous pouvez imprimer dépend de la taille de la bande que vous avez mise dans l'étiqueteuse et du nombre de lignes du texte que vous imprimez. Si la taille des caractères que vous spécifiez est plus grande que la limite maximale, l'étiqueteuse ajustera automatiquement le texte verticalement pour qu'il puisse rentrer sur la bande, comme indiqué sur les tableaux suivants. L'indicateur "E" apparaît à la droite de la taille pour signaler que la taille des caractères a été ajustée.

**6 mm (1 ligne)**

|           |                | Horizontale  |                |              |                |              |              |
|-----------|----------------|--------------|----------------|--------------|----------------|--------------|--------------|
|           |                |              | $\overline{2}$ | 3            | $\overline{4}$ | 5            | 6            |
| Verticale |                | $1 \times 1$ | $1 \times 2$   | $1 \times 3$ | $1 \times 4$   | $1 \times 5$ | $1 \times 6$ |
|           | $\overline{2}$ | $1 \times 1$ | $1 \times 2$   | $1 \times 3$ | $1 \times 4$   | $1 \times 5$ | $1 \times 6$ |
|           | 3              | $1 \times 1$ | $1 \times 2$   | $1 \times 3$ | $1 \times 4$   | $1 \times 5$ | $1 \times 6$ |
|           | $\overline{4}$ | $1 \times 1$ | $1 \times 2$   | $1 \times 3$ | $1 \times 4$   | $1 \times 5$ | $1 \times 6$ |

#### **9 mm (1 ligne)**

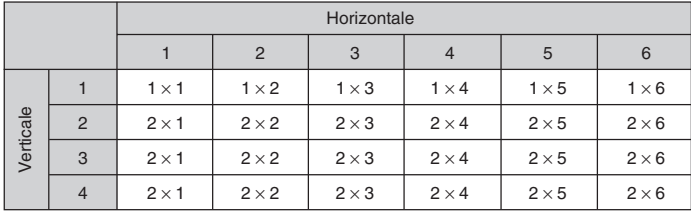

**12 mm (1 ligne)**

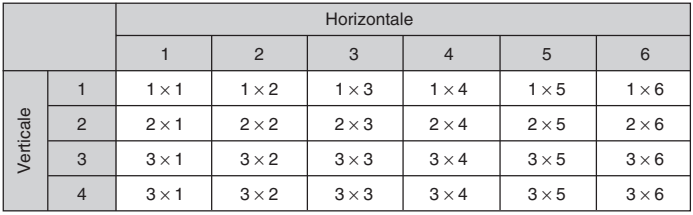

### **12 mm (2 lignes)**

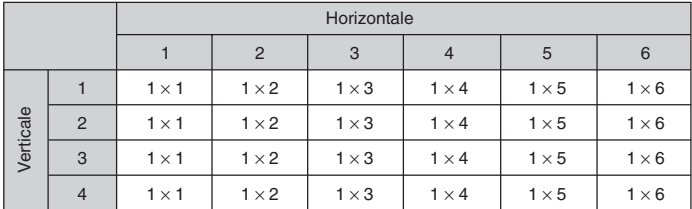

### **18 mm (1 ligne)**

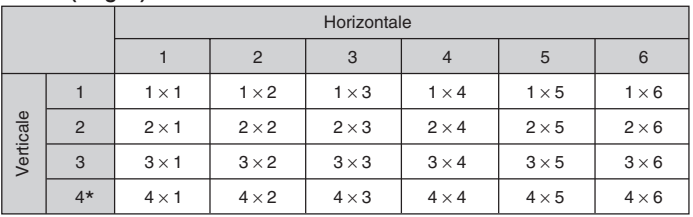

\* Avec cette taille, certains effets de texte entraîneront un chevauchement des lignes trop rapprochées.

\* Avec cette taille, le style des caractères ne peut pas être changé (page F-16).

### **18 mm (2 lignes, 3 lignes)**

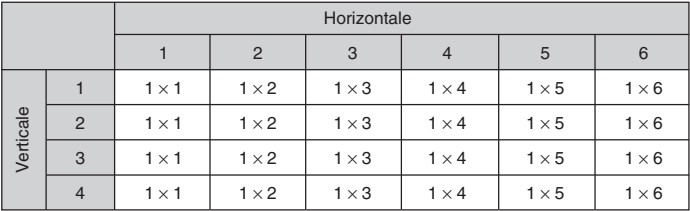

#### **Important!**

• Lorsque la taille horizontale 1 est utilisée, les lignes de certains styles de caractères peuvent être brisées.

### **Ajustement automatique de la taille (AUTO)**

- 1. Saisissez le texte.
- 2. Appuyez sur **FUNC 4** (SIZE) pour afficher le menu de réglage.

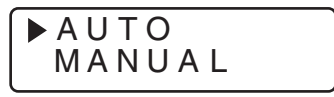

3. Assurez-vous que le pointeur indique AUTO et appuyez sur **SET**.

Maintenant la taille des caractères est automatiquement réglée.

### **Pour spécifier les tailles des caractères (MANUAL)**

- 1. Saisissez le texte.
- 2. Appuyez sur **FUNC 4** (SIZE) pour afficher le menu de réglage.
- 3. Utilisez  $\oslash$  pour amener le pointeur sur MANUAL et appuyez sur **SET**.

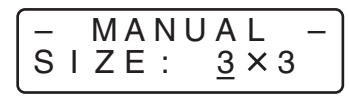

- 4. Spécifiez la taille de caractères souhaitée.
- Utilisez  $\otimes$  et  $\otimes$  pour positionner le soulignement sous l'une ou l'autre des deux dimensions.
- Pour sélectionner une dimension plus grande, appuyez sur  $\heartsuit$  et pour sélectionner une dimension plus petite, appuyez sur  $\oslash$ .
- Souvenez-vous que les dimensions pouvant être spécifiées dépendent de la largeur de la bande insérée dans l'étiqueteuse (voir le tableau ci-dessus).
- 5. Lorsque la taille de caractères que vous voulez spécifier est affichée, appuyez sur **SET** pour la valider et revenir à l'affichage du texte.

### **Remarque**

• Vous pouvez aussi procéder de façon inverse en spécifiant d'abord la taille des caractères et en saisissant ensuite le texte.

### **Effets de texte**

Il y a trois effets de texte que vous pouvez appliquer : fond sombre, soulignement et encadrement, comme il apparaît dans les exemples suivants.

Fond sombre:

Soulignement:

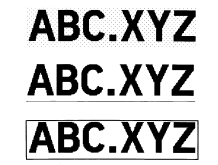

Encadrement du texte:

Les changements d'effets de texte s'appliquent au texte imprimé seulement. L'aspect du texte affiché ne change pas, mais un indicateur vous signale l'utilisation d'un effet de texte.

#### **Important !**

- La spécification d'effet de texte s'applique à tous les caractères affichés. Il n'est pas possible de spécifier des effets différents pour certains caractères seulement.
- Vous pouvez combiner un fond sombre avec le soulignement ou l'encadrement et même spécifier les trois en même temps.

### **Pour spécifier un effet de texte**

- 1. Saisissez le texte.
- 2. Appuyez sur **FUNC 5** (EFFECT) pour afficher un menu d'effets de texte.

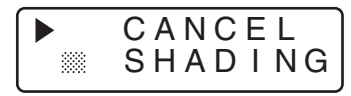

- 3. Utilisez  $\oslash$  et  $\oslash$  pour amener le pointeur sur l'effet souhaité.
- 4. Lorsque le pointeur se trouve devant l'effet souhaité, appuyez sur **SET** pour le sélectionner et revenir à l'affichage du texte.

#### **Remarque**

• Vous pouvez aussi procéder de la façon inverse en spécifiant d'abord l'effet de texte puis en saisissant le texte.

### **Styles de caractères**

Il y a quatre styles de caractères que vous pouvez appliquer : normal, avec contour, avec ombre et en relief. Voici un exemple de chacun d'eux.

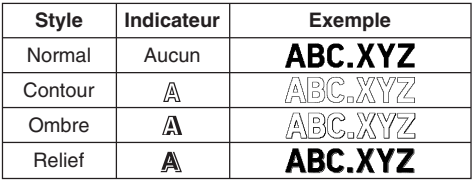

Les changements de styles de caractères s'appliquent au texte imprimé seulement. L'aspect du texte affiché ne change pas, mais un indicateur vous signale l'utilisation d'un style de texte.

#### **Important !**

- La spécification du style de caractères s'applique à tous les caractères affichés. Il n'est pas possible de spécifier des styles différents pour certains caractères seulement.
- Un seul style de caractères peut être utilisé à la fois. Vous ne pouvez pas combiner plusieurs styles de caractères.

### **Pour spécifier un style de caractères**

- 1. Saisissez le texte.
- 2. Appuyez sur **FUNC 6** (STYLE) pour afficher un menu de styles de caractères.

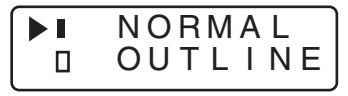

- 3. Utilisez  $\oslash$  et  $\oslash$  pour amener le pointeur sur le style de caractères souhaité.
- 4. Lorsque le pointeur est sous le style souhaité, appuyez sur **SET** pour valider le style et revenir à l'affichage du texte.

### **Remarque**

• Vous pouvez aussi procéder de la façon inverse en spécifiant d'abord le style de caractères puis en saisissant le texte.

### **Partie 6 Impression**

Cette partie du manuel explique tout ce qu'il faut savoir pour imprimer des bandes. Elle indique aussi comment imprimer des bandes pour les cachets spéciaux que vous pourrez fixer à un tampon vendu en option.

#### **Précautions concernant l'impression**

- Ne jamais éteindre l'étiqueteuse pendant l'impression.
- Assurez-vous que la fente de sortie de la bande n'est pas bloquée avant d'imprimer.
- Ne jamais faire fonctionner le coupe-bande pendant l'impression (ce qui est indiqué par le message "NOW PRINTING" sur l'afficheur).

#### **Important !**

• Ne jamais toucher le coupe-bande pendant la coupure de la bande. Vous risquez de vous blesser ou de vous couper.

### **Impression d'une bande**

Rien n'est plus simple que d'imprimer une bande : il suffit d'appuyer sur la touche **PRINT**.

### **Pour imprimer une bande**

- 1. Appuyez sur la touche **PRINT** pour imprimer une bande du texte que vous avez saisi et composé.
- Pour interrompre l'impression, appuyez sur **ESC**.
- 2. Lorsque l'impression est terminée, appuyez sur le bouton du coupe-bande pour couper la bande.
- 3. Utilisez une paire de ciseaux pour ajuster la bande à la taille souhaitée, si nécessaire.
- Après avoir imprimé la bande, vous pouvez décoller la pellicule arrière et coller la bande sur l'objet souhaité. La bande n'adhérera pas à une surface irrégulière, humide, grasse ou sale. Ne pas coller la bande sur des objets exposés à la lumière du soleil ou à la pluie. Ne pas non plus la coller sur la peau. Bande

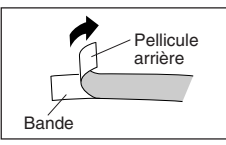

• La pellicule arrière s'enlèvera plus facilement de la bande si vous pliez l'extrémité de la bande. Elle se détachera ensuite facilement.

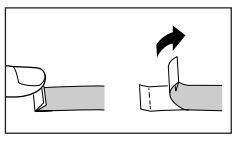

### **Impression d'une image symétrique**

Si vous spécifiez l'image symétrique, le texte sera imprimé comme une image miroir. Utilisez l'impression symétrique si vous prévoyez d'imprimer sur une bande transparente avec l'impression à l'intérieur. Lorsque vous regardez l'impression à travers la bande transparente, le texte vous semble normal. Vous pouvez aussi utiliser l'impression d'image symétrique lorsque vous utilisez une bande pour l'impression hectographique au fer à repasser.

**Image normale**

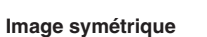

## ABC.XYZ ABC.XY7

### **Pour mettre en et hors service l'impression d'image symétrique**

1. Appuyez sur **FUNC** puis sur **8** (MIRROR).

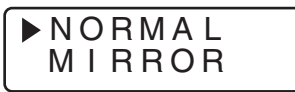

- 2. Appuyez sur  $\oslash$  ou  $\oslash$  pour changer le réglage indiqué sur l'afficheur et sélectionner MIRROR ou NORMAL.
- 3. Lorsque le réglage d'impression d'image symétrique est comme vous voulez, appuyez sur **SET** pour l'enregistrer.
- Un repère apparaît à côté de l'indicateur MIRROR sur l'afficheur lorsque l'impression d'image symétrique est activée.
- Après avoir activé l'impression d'images symétriques, saisissez le texte et imprimez normalement pour produire des bandes à image symétrique.

### **Densité d'impression**

Le réglage de densité d'impression détermine la densité des caractères imprimés sur la bande.

### **Pour ajuster la densité d'impression**

1. Appuyez sur **FUNC** puis sur **9** (DENSITY).

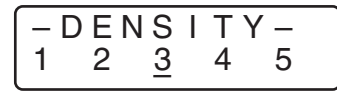

- 2. Utilisez  $\textcircled{c}$  et  $\textcircled{c}$  pour positionner le soulignement sous le réglage de densité souhaité.
- Le réglage de densité le plus faible est 1 et le plus sombre 5. Le réglage standard est 3.
- 3. Lorsque le réglage de densité est comme vous voulez, appuyez sur **SET** pour le valider.

### **Partie 7 Code Barres**

### **Code barres**

Ce paramètre vous permet d'imprimer deux types de codes barres : EAN-13 et EAN-8.

#### **Important !**

• La méthode utilisée pour imprimer un code barres dépend du type de code sélectionné.

### **Bande pour codes barres**

Seuls les types de bandes suivants peuvent être utilisés pour l'impression des codes barres.

- Impression noire sur bande blanche (WE)
- Impression bleue sur bande blanche (WEB)
- Impression noire sur bande jaune (YW)

- de codes barres.
- Avec les codes barres, vous ne pouvez saisir que des caractères numériques (0 à 9). Le réglage EAN-8 permet de saisir sept chiffres et le réglage EAN-13 permet de saisir 12 chiffres.
- Si des codes barres ne peuvent pas être lus correctement, essayez d'ajuster la densité d'impression ou utilisez une taille de caractères plus grande.
- N'utilisez pas l'impression en continu pour les codes barres. Les codes obtenus risquent de ne pas pouvoir être lus pas le décodeur.

### **Pour imprimer un code barres**

1. Appuyez sur **FUNC 1** (BAR CODE) .

- 
- 
- 

#### **Important !**

- Vous ne pouvez pas utiliser des bandes de 6 mm ou 9 mm pour l'impression
- Vérifiez toujours les codes barres produits avec l'étiqueteuse avant de les utiliser.
- 

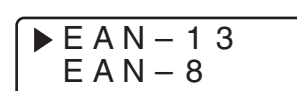

2. Utilisez  $\oslash$  et  $\oslash$  pour amener le pointeur sur le type de code barres que vous voulez imprimer et appuyez sur **SET**.

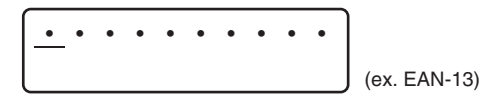

- 3. Saisissez un nombre à 12 chiffres lorsque vous utilisez le code barres EAN-13 (7 chiffres pour le code barres EAN-8) et appuyez sur **SET**.
- 4. Utilisez  $\textcircled{c}$  et  $\textcircled{c}$  pour positionner le soulignement sous la taille que vous voulez utiliser et appuyez sur **SET**.
	- S: SMALL (Petite taille)
	- M: MEDIUM (Taille moyenne)
	- L: LARGE (Grande taille)

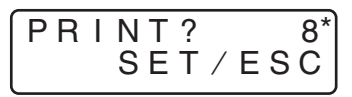

- \* Ce nombre indique le chiffre de contrôle. Le chiffre de contrôle est calculé automatiquement selon les données saisies. Pour de plus amples informations sur les spécifications des codes barres, voir page F-21.
- 5. Un message apparaît vous demandant d'indiquer si vous voulez imprimer. Appuyez sur **SET** pour imprimer ou sur **ESC** si vous ne voulez pas imprimer.
- Un message d'erreur "TAPE ERROR USE 12, 18 mm" apparaît lorsque vous appuyez sur **SET** si une bande de 6 mm/9 mm est insérée. Le cas échéant, insérez une bande de 12 mm/18 mm et essayez une nouvelle fois. (Voir page F-8 pour les détails sur l'insertion des cartouches de bande.)

### **Partie 8 Impression de cachets**

Avec cette fonction vous pouvez imprimer des cachets spéciaux que vous fixerez à un tampon vendu en option. Vous pourrez ainsi créer vos propres cachets pré-encrés. Le type de tampon suivant est actuellement disponible sur le marché pour l'utilisation avec les bandes pour cachets.

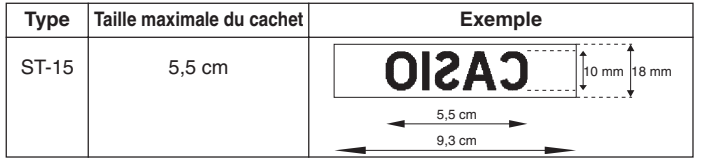

Notez les points importants suivants au sujet de l'impression de cachets.

- Lors de l'impression de cachet, le texte imprimé est inversé.
- Vous ne pouvez imprimer un cachet que si une bande de 18 mm est spécifiée.
- Un message d'erreur "LENGTH ERROR!" apparaît sur l'afficheur et l'étiqueteuse n'imprime pas si vous essayez d'imprimer un texte plus long que la longueur maximale spécifiée.

### **Pour imprimer une bande pour cachets**

- 1. Saisissez le texte que vous voulez imprimer.
- 2. Appuyez sur **FUNC** puis sur **2** (STAMP).

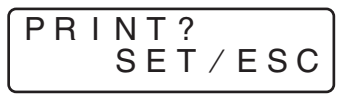

- 3. Appuyez sur **SET** pour imprimer la bande pour cachet ou sur **ESC** pour abandonner l'opération et revenir à l'écran de saisie de texte de l'étape 1.
- Lorsque l'impression est terminée, l'écran de saisie de texte de l'étape 1 réapparaît.
- 4. Coupez la bande et fixez-la sur le tampon vendu en option.
- Reportez-vous aux instructions fournies avec le tampon pour de plus amples informations sur la fixation de la bande au tampon.

### **Partie 9 Mémoire**

Cette partie du manuel vous indique comment stocker dans la mémoire du texte que vous pourrez restituer lorsque vous en aurez besoin. Vous pouvez stocker dans la mémoire un bloc de texte contenant 95 caractères.

#### **Important !**

- Toutes les données stockées dans la mémoire sont effacées lorsque les piles sont vides et lorsque vous remplacez les piles. Veillez à toujours conserver des copies de sauvegarde de toutes vos données importantes.
- Lorsque vous utilisez l'adaptateur secteur optionnel, ne débranchez jamais l'adaptateur si l'étiqueteuse contient des piles vides, car toutes les données mémorisées seront effacées.

### **Pour stocker des données**

- 1. Saisissez le texte que vous voulez stocker.
- 2. Appuyez sur **FUNC 3** (MEMO).
- 3. Appuyez sur  $\oslash$  et  $\oslash$  pour sélectionner **STORE**.

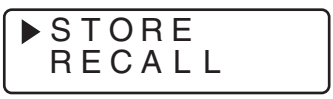

4. Appuyez sur **SET** pour stocker le texte dans la mémoire ou sur **ESC** pour abandonner l'opération sans rien stocker.

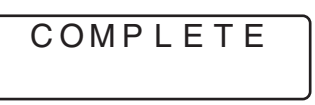

- Si la mémoire ne contient aucune donnée, le texte sera stocké au moment où vous appuierez sur **SET**.
- Si la mémoire contient déjà du texte, le message "OVERWRITE? SET/ESC" apparaîtra au moment où vous appuierez sur **SET**. Appuyez sur **SET** pour remplacer les données existantes par le nouveau texte ou sur **ESC** pour annuler l'opération.

### **Pour restituer le texte de la mémoire**

- 1. Lorsque l'écran de saisie est affiché, appuyez sur **FUNC 3** (MEMO).
- Notez que le texte restitué de la mémoire remplacera le texte affiché.
- 2. Appuyez sur  $\oslash$  et  $\oslash$  pour sélectionner **RECALL**.

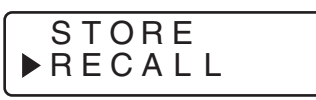

- 3. Appuyez sur **SET**.
- Si tout le texte ne rentre pas dans l'afficheur, vous pouvez utiliser  $\textcircled{c}, \textcircled{c}, \textcircled{c}$ et  $\heartsuit$  pour le faire défiler vers la gauche, la droite, le haut et le bas.
- 4. Appuyez sur **SET** pour restituer le texte de la mémoire.
- Notez bien que lorsque vous restituez des données de la mémoire, tout le texte sur l'afficheur est effacé. Il n'est pas possible de l'ajouter au texte affiché.

### **Partie 10 Référence**

Cette partie contient certaines informations au sujet de l'étiqueteuse auxquelles vous pourrez vous référer si nécessaire.

### **Nettoyage de la tête d'impression et du rouleau**

L'impression sera médiocre si la tête d'impression et le rouleau sont sales. Si vous n'obtenez pas une impression nette, procédez de la façon suivante pour nettoyer la tête d'impression et le rouleau.

### **Pour nettoyer la tête d'impression et le rouleau**

- 1. Assurez-vous que l'étiqueteuse est éteinte.
- 2. Ouvrez le couvercle.
- 3. Poussez le verrou de la tête d'imprimante dans le sens de la flèche et retirez la cartouche de bande.

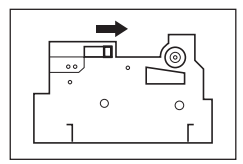

4. Utilisez un Coton-Tige imprégné d'alcool pour nettoyer la tête d'impression et le rouleau comme indiqué sur l'illustration.

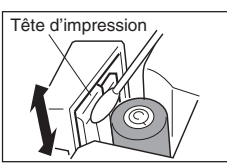

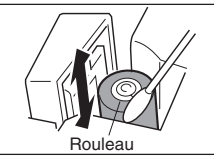

5. Réinsérez la cartouche de bande et fermez le couvercle.

### **Réglages initiaux à la mise sous tension**

Les réglages initiaux de l'étiqueteuse au moment de la mise sous tension sont les suivants.

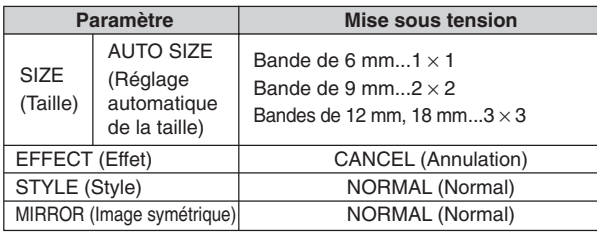

### **Initialisation de l'étiqueteuse**

Si l'étiqueteuse présente un problème ou si elle ne marche pas du tout, essayez de la réinitialiser de la façon suivante.

#### **Important !**

• L'initialisation de l'étiqueteuse supprime tout le contenu de la mémoire. Veillez à conserver une copie du texte mis en mémoire au cas où vous en auriez besoin.

### **Pour initialiser l'étiqueteuse**

- 1. Mettez l'étiqueteuse hors tension.
- 2. Tout en tenant les touches **PRINT** et **ESC** enfoncées, appuyez sur **ON/OFF** pour mettre l'étiqueteuse sous tension.
- Ce message vous demande si vous voulez initialiser ou non l'étiqueteuse.

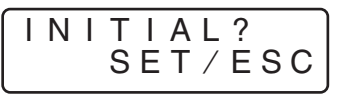

- 3. Relâchez les touches **PRINT**, **ESC** et **ON/OFF**.
- 4. Appuyez sur **SET** pour initialiser l'étiqueteuse ou sur **ESC** pour abandonner l'opération.

• Le tableau suivant indique les réglages initiaux.

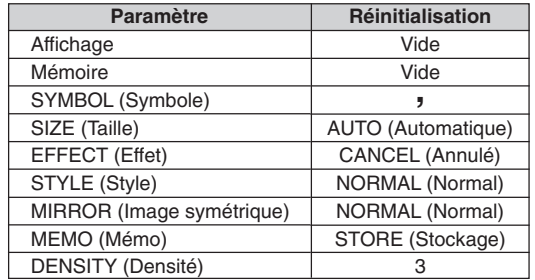

### **Réglage initial de code barres**

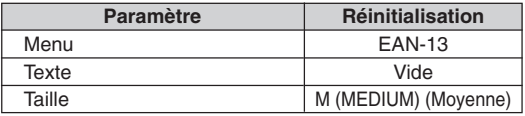

### **Spécifications des codes barres**

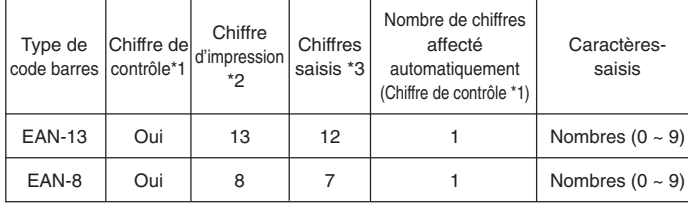

\*1 Le chiffre de contrôle est calculé automatiquement selon les données saisies. Pour les codes EAN-13 et EAN-8, le chiffre de contrôle est ajouté à la fin des chiffres imprimés.

- \*2 Le nombre de chiffres imprimés sous un code barres est égal aux caractères saisis plus les caractères ajoutés automatiquement.
- \*3 Un message d'erreur apparaît s'il n'y a pas suffisamment de chiffres. Si le nombre de chiffres est trop grand, la saisie sera impossible.

### **En cas de panne**

### • **Alimentation**

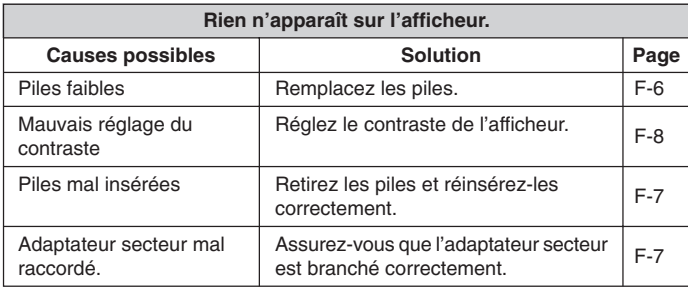

### • **Saisie de texte**

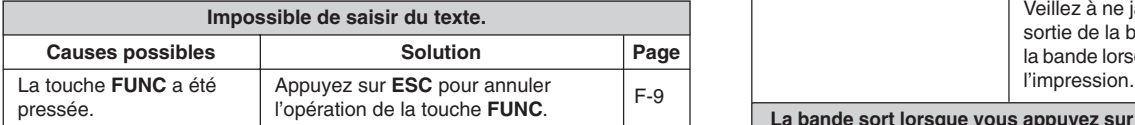

### • **Impression**

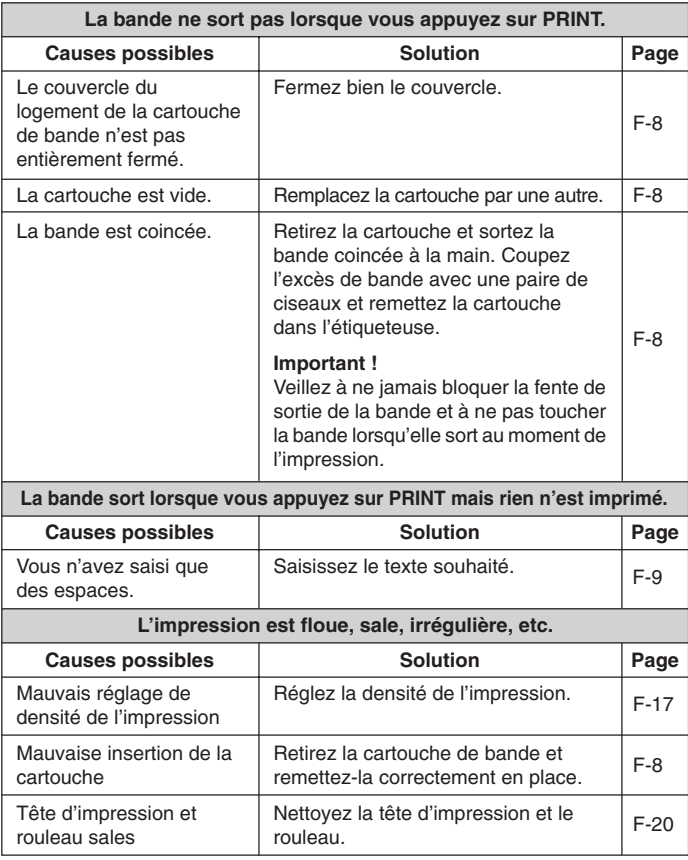

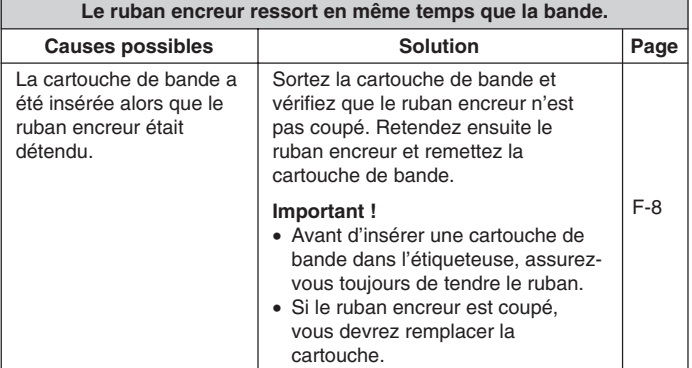

### • **Coupure de la bande**

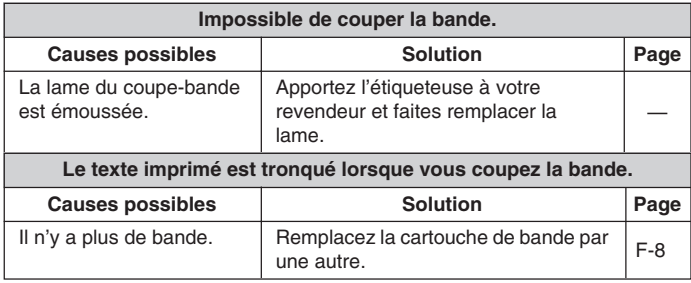

### • **Etiquetage**

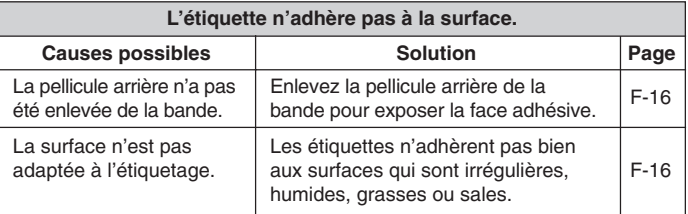

### **Messages d'erreur/Messages d'affichage**

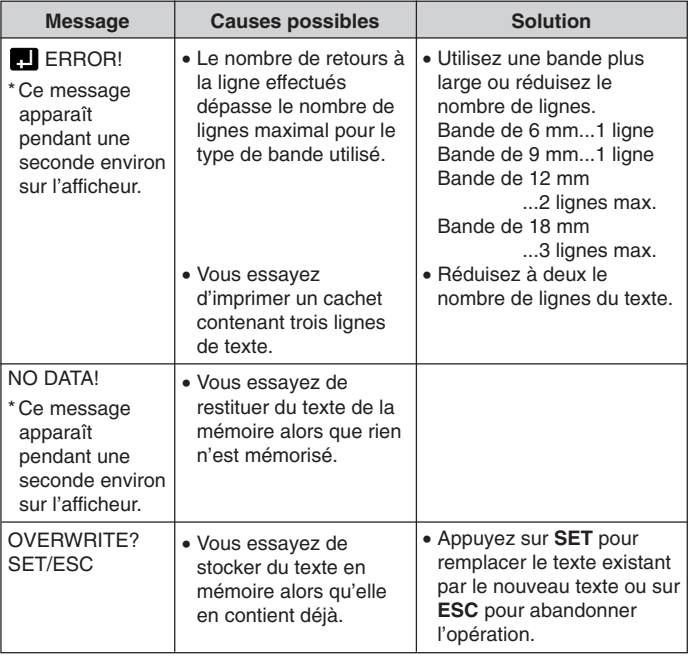

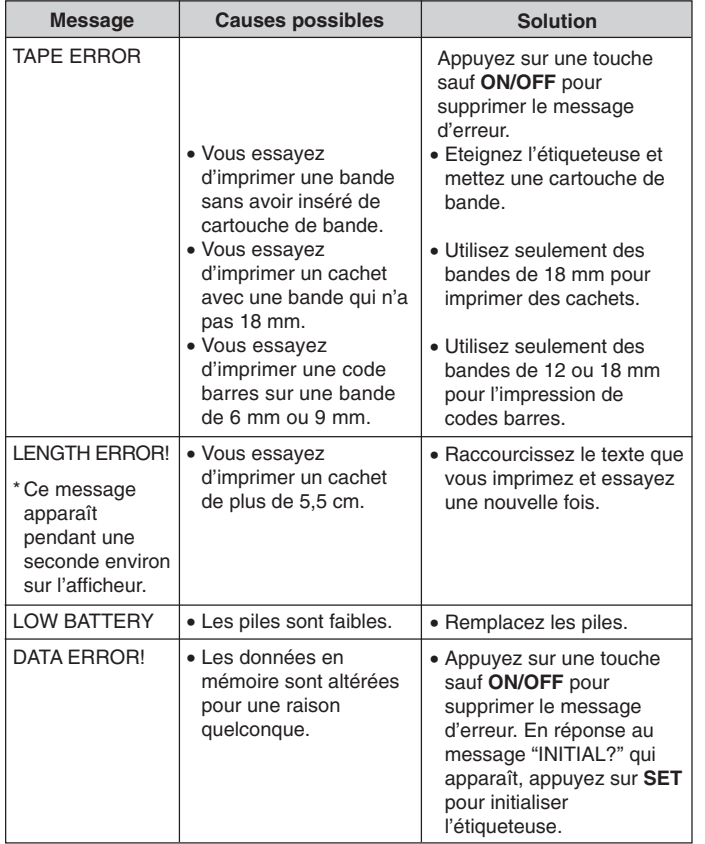

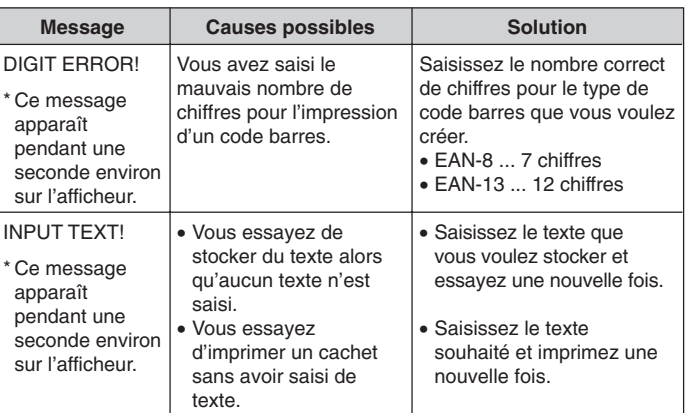

**ABCDEFGHIJKLM NOPQRSTUVWXYZ** abcdefghijklm nopqrstuvwxyz **ŻŻCcŒœÆæßÉéÝý** ÚúlíÓóÁጌŹŹĆć ŃńÈèÙùÌÌÒòÀàËë **ÚüllööÄäÕõÃãÑñ** ÊêÛûÎÎÔôÂâĚěŘř ŤťĂǎŠŠĎČčŇň ŮůÅ娸ŁłŰűŐő EeAa

### **Fiche technique**

#### **Modèle : KL-780**

#### **Saisie**

Disposition des touches du clavier : Machine à écrire (QWERTY)

### **Types de caractères**

Alphabétiques (anglais et autres langues) : 151 Nombres : 10 Symboles : 46

### **Afficheur**

Type : A cristaux liquides Matrice de caractères : 10 colonnes  $\times$  2 lignes de 5  $\times$  7 points

### **Impression**

Type : Transfert thermique Vitesse : Approximativement 6,58 mm/seconde Largeur : 4 mm (bande de 6 mm), 7 mm (bande de 9 mm), 10 mm (bande de 12 mm), 12 mm (bande de 18 mm) Matrice de caractères :  $48 \times 48$  points Police de caractères : Linéales Effets de caractères : Fond sombre, soulignement, encadrement Styles de caractères : Normal, Contour, Ombre, Relief Tailles des caractères :  $1 \times 1$ ,  $1 \times 2$ ,  $1 \times 3$ ,  $1 \times 4$ ,  $1 \times 5$ ,  $1 \times 6$ ,  $2 \times 1$ ,  $2 \times 2$ .  $2 \times 3$ ,  $2 \times 4$ ,  $2 \times 5$ ,  $2 \times 6$ ,  $3 \times 1$ ,  $3 \times 2$ ,  $3 \times 3$ ,  $3 \times 4$ ,  $3 \times 5$ ,  $3 \times 6$ ,  $4 \times 1$ ,  $4 \times 2$ ,  $4 \times 3$ ,  $4 \times 4$ ,  $4 \times 5$ ,  $4 \times 6$ Nombres de lignes : 1 (bandes de 6 mm et 9 mm); 1 ou 2 (bande de 12 mm); 1 ou 2 ou 3 (bande de 18 mm)

### **Mémoire**

Texte : 95 caractères au maximum

### **Généralité**

Alimentation : Six piles alcaline de taille AA ou adaptateur secteur AD-A95100 Autonomie des piles : Environ 4 cartouches de bande (impression continue) Consommation : 9 W Extinction automatique : Environ six minutes après la dernière opération de touche Dimensions : 51.5 (H)  $\times$  180 (L)  $\times$  217 (P) mm Poids : Environ 470 g Température ambiante : 10°C à 35°C

# **CASIO.**

### **CASIO COMPUTER CO., LTD.**

6-2, Hon-machi 1-chome Shibuya-ku, Tokyo 151-8543, Japan

MO0306-B